# Servicemanagement auf dem RV130 und RV130W

# Ziel

Eine Firewall besteht aus einer Reihe von Maßnahmen zum Schutz eines Netzwerks, indem der Zugriff auf unerwünschte Benutzer blockiert wird. Bei der Verwendung eines Service wird ein Protokoll auf einen bestimmten Port-Bereich der Firewall angewendet. Ein Dienst ist ein Protokoll, das für einen Port-Bereich gilt. Services führen bestimmte Aktionen unter verschiedenen Protokollen durch.

In diesem Dokument wird gezeigt, wie Sie Services auf der RV130 und der RV130W verwalten.

# Unterstützte Geräte

RV130

·RV130W

## Konfigurieren der Service-Verwaltung

#### Hinzufügen eines Services

Schritt 1: Melden Sie sich beim Webkonfigurationsprogramm an, und wählen Sie Firewall > Service Management aus. Die Seite Service Management wird geöffnet:

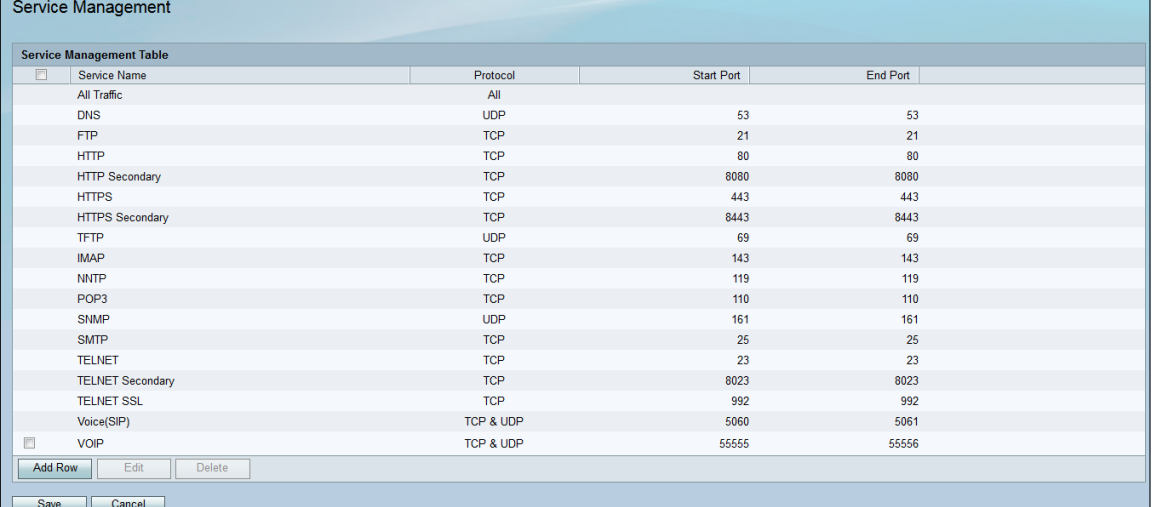

Schritt 2: Klicken Sie auf Zeile hinzufügen, um der Dienstverwaltungstabelle einen neuen Service hinzuzufügen.

| <b>Service Management</b>        |            |            |          |  |  |  |  |  |
|----------------------------------|------------|------------|----------|--|--|--|--|--|
| <b>Service Management Table</b>  |            |            |          |  |  |  |  |  |
| $\Box$<br>Service Name           | Protocol   | Start Port | End Port |  |  |  |  |  |
| All Traffic                      | All        |            |          |  |  |  |  |  |
| <b>DNS</b>                       | <b>UDP</b> | 53         | 53       |  |  |  |  |  |
| <b>FTP</b>                       | <b>TCP</b> | 21         | 21       |  |  |  |  |  |
| <b>HTTP</b>                      | <b>TCP</b> | 80         | 80       |  |  |  |  |  |
| <b>HTTP Secondary</b>            | <b>TCP</b> | 8080       | 8080     |  |  |  |  |  |
| <b>HTTPS</b>                     | <b>TCP</b> | 443        | 443      |  |  |  |  |  |
| <b>HTTPS Secondary</b>           | <b>TCP</b> | 8443       | 8443     |  |  |  |  |  |
| <b>TFTP</b>                      | <b>UDP</b> | 69         | 69       |  |  |  |  |  |
| <b>IMAP</b>                      | <b>TCP</b> | 143        | 143      |  |  |  |  |  |
| <b>NNTP</b>                      | <b>TCP</b> | 119        | 119      |  |  |  |  |  |
| POP <sub>3</sub>                 | <b>TCP</b> | 110        | 110      |  |  |  |  |  |
| <b>SNMP</b>                      | <b>UDP</b> | 161        | 161      |  |  |  |  |  |
| <b>SMTP</b>                      | <b>TCP</b> | 25         | 25       |  |  |  |  |  |
| <b>TELNET</b>                    | <b>TCP</b> | 23         | 23       |  |  |  |  |  |
| <b>TELNET Secondary</b>          | <b>TCP</b> | 8023       | 8023     |  |  |  |  |  |
| <b>TELNET SSL</b>                | <b>TCP</b> | 992        | 992      |  |  |  |  |  |
| Voice(SIP)                       | TCP & UDP  | 5060       | 5061     |  |  |  |  |  |
| $\Box$<br><b>VOIP</b>            | TCP & UDP  | 55555      | 55556    |  |  |  |  |  |
| <b>Add Row</b><br>Edit<br>Delete |            |            |          |  |  |  |  |  |
| Save<br>Cancel                   |            |            |          |  |  |  |  |  |

Schritt 3: Geben Sie in der Spalte Dienstname einen Namen für den neuen Dienst ein.

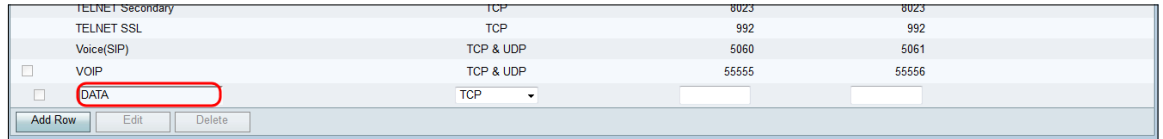

Schritt 4: Wählen Sie in der Spalte Protokoll ein Protokoll für den neuen Dienst aus.

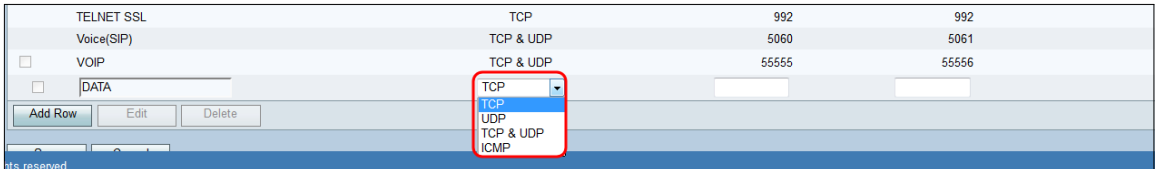

Die verfügbaren Optionen sind wie folgt definiert:

·TCP - Protokoll zum Übertragen von Daten von einer Anwendung an das Netzwerk. TCP wird in der Regel für Anwendungen verwendet, bei denen die Datenübertragung abgeschlossen und Pakete nicht verworfen werden müssen. Das TCP bestimmt, wann Internetpakete erneut gesendet werden müssen, und stoppt den Datenfluss, bis alle Pakete erfolgreich übertragen werden.

·UDP - Das Protokoll wird für Client-/Server-Netzwerkanwendungen verwendet, die auf dem Internetprotokoll (IP) basieren. Der Hauptzweck dieses Protokolls ist die Verwendung von Live-Anwendungen. (VOIP, Spiele usw.) UDP ist schneller als TCP, da es keine Datenflusskontrolle gibt und Kollisionen und Fehler nicht korrigiert werden. UDP priorisiert Geschwindigkeit.

·TCP und UDP: Dieses Protokoll verwendet TCP und UDP.

·ICMP - Protokoll, das Fehlermeldungen sendet und für die Fehlerbehandlung im Netzwerk verantwortlich ist. Verwenden Sie dieses Protokoll, um eine Benachrichtigung zu erhalten, wenn im Netzwerk Probleme mit der Paketübermittlung auftreten.

Schritt 5: Geben Sie in der Spalte Startport einen Startport für den neuen Dienst ein. Die Portnummern sind in drei Bereiche unterteilt. Die bekannten Ports liegen zwischen 0 und 1023, die registrierten Ports zwischen 1024 und 29151 und die dynamischen und/oder privaten Ports zwischen 49152 und 65535. Wenn Ihr Dienst benutzerdefinierte oder temporäre Berechtigungen für die automatische Zuweisung ephemer Ports benötigt, wählen Sie eine Portnummer aus dem Bereich für dynamische und/oder private Ports aus. Wenn Ihr Dienst spezifische Berechtigungen erfordert und den Zugriff auf einen registrierten Port anfordert, der von der Internet Assigned Numbers Authority zugewiesen wurde, wählen Sie eine Portnummer aus dem Bereich für registrierte Ports aus. Wenn Ihr Service in einigen Fällen Superuser-Berechtigungen hat und Netzwerksockel zur Bindung an eine IP-Adresse anfordert, wählen Sie einen Port aus dem Bereich "Well Known Ports" (Bekannte Ports) aus.

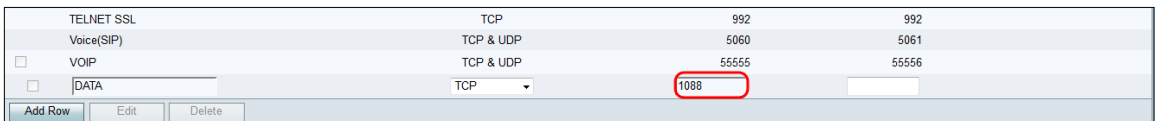

Schritt 6: Geben Sie einen End-Port für den neuen Dienst in der Spalte "End Port" ein.

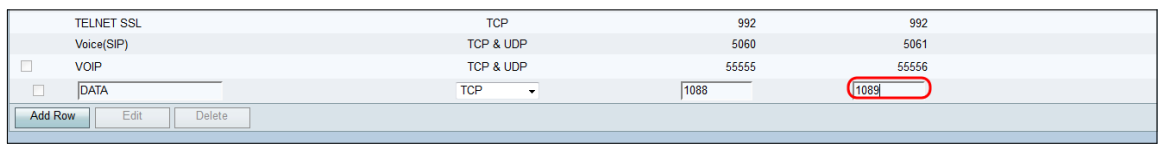

Schritt 7: Klicken Sie auf Speichern, um den neuen Dienst zu speichern.

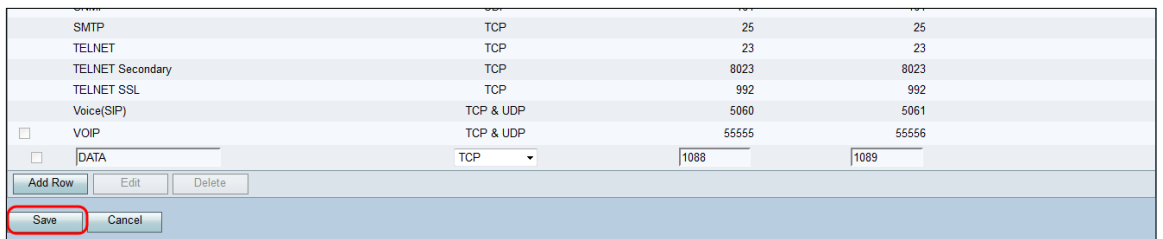

Der Router lädt den neu konfigurierten Service hoch und verarbeitet ihn.

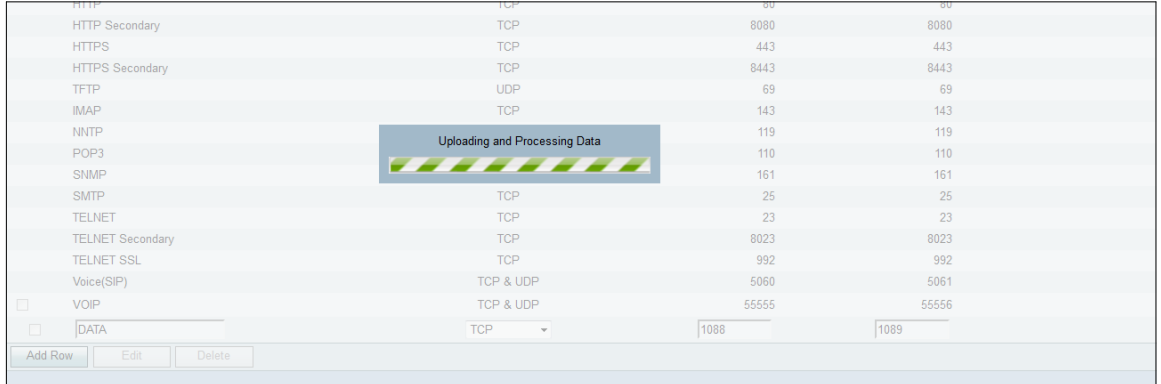

Die Service Management Table wird mit dem neuen Service aktualisiert.

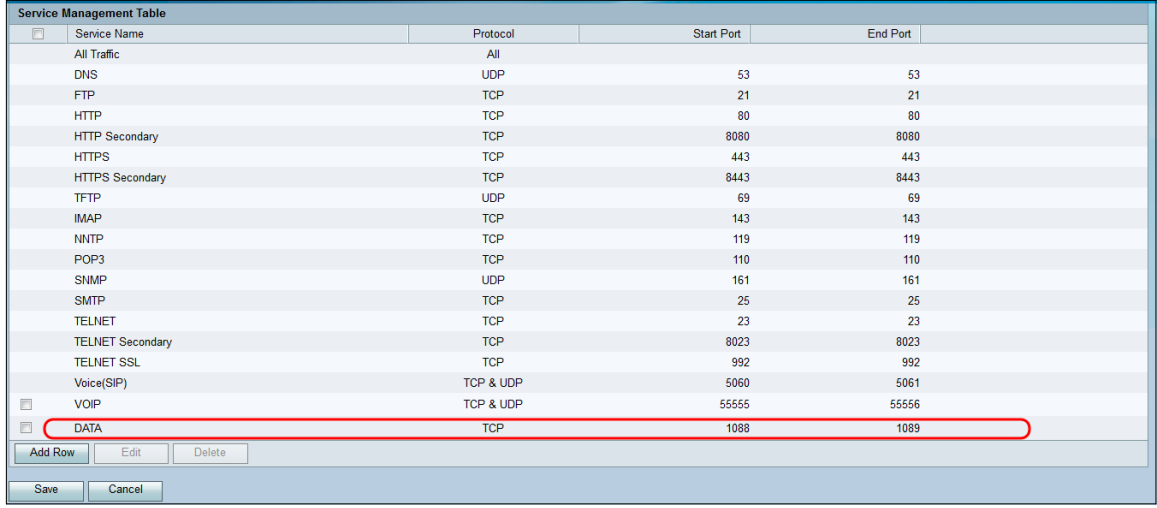

### Löschen eines Services

Schritt 1: Aktivieren Sie auf der Seite Service-Management das Kontrollkästchen neben dem Service, den Sie löschen möchten.

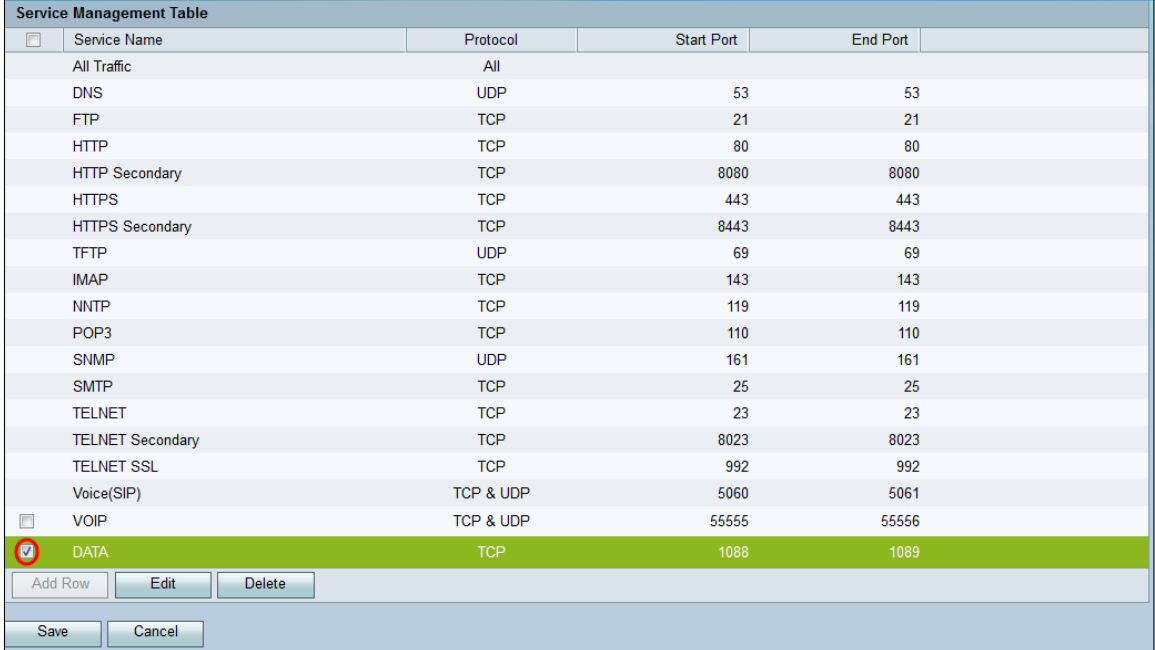

Schritt 2: Klicken Sie auf Löschen, um den Dienst zu löschen.

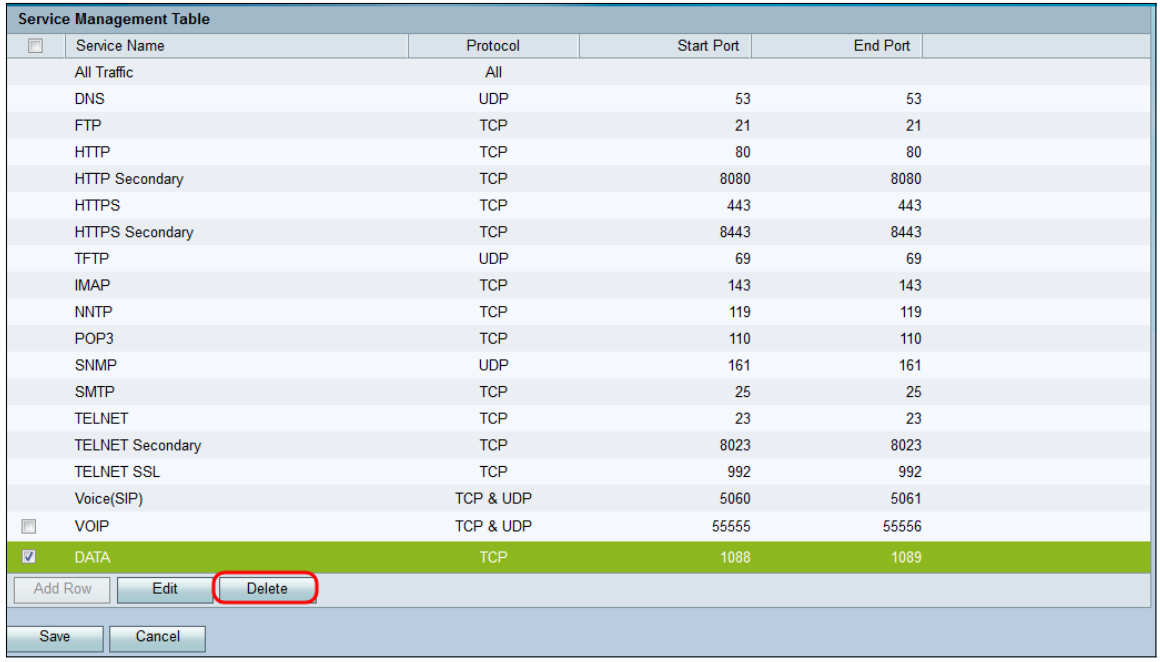

Schritt 3: Klicken Sie auf Speichern, um die Änderungen zu speichern.

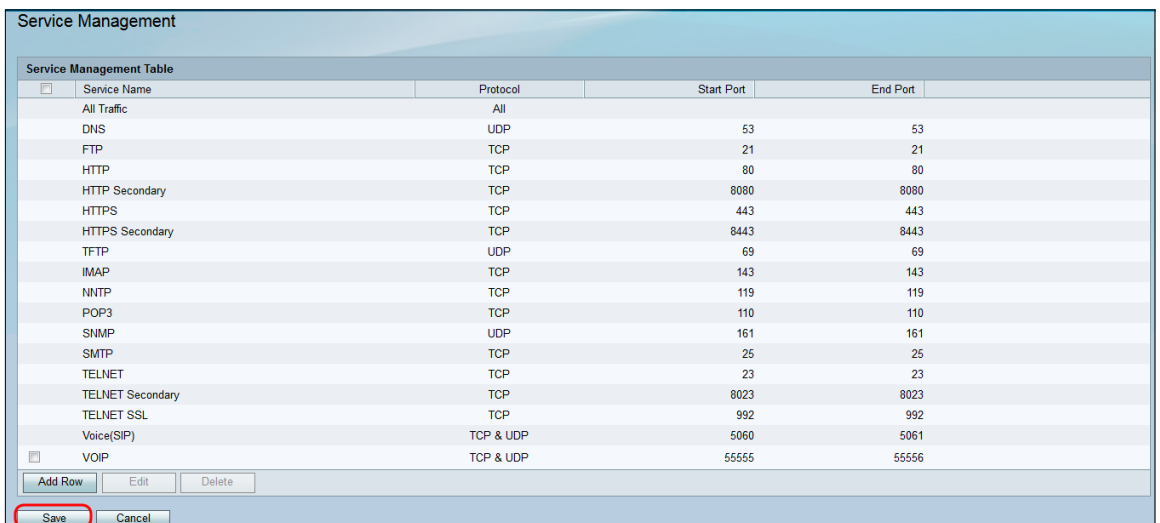

Der Router lädt den neu konfigurierten Service hoch und verarbeitet ihn.

|                | <b>Service Management Table</b> |                                            |            |          |  |
|----------------|---------------------------------|--------------------------------------------|------------|----------|--|
| $\Box$         | Service Name                    | Protocol                                   | Start Port | End Port |  |
|                | All<br>All Traffic              |                                            |            |          |  |
|                | <b>DNS</b>                      | <b>UDP</b>                                 | 53         | 53       |  |
|                | <b>FTP</b>                      | <b>TCP</b>                                 | 21         | 21       |  |
|                | <b>HTTP</b>                     | <b>TCP</b>                                 | 80         | 80       |  |
|                | <b>HTTP Secondary</b>           | <b>TCP</b>                                 | 8080       | 8080     |  |
|                | <b>HTTPS</b>                    | <b>TCP</b>                                 | 443        | 443      |  |
|                | <b>HTTPS Secondary</b>          | <b>TCP</b>                                 | 8443       | 8443     |  |
|                | <b>TFTP</b>                     | Uploading and Processing Data<br>--------- | 69         | 69       |  |
|                | <b>IMAP</b>                     |                                            | 143        | 143      |  |
|                | <b>NNTP</b>                     |                                            | 119        | 119      |  |
|                | POP <sub>3</sub>                | <b>TCP</b>                                 | 110        | 110      |  |
|                | <b>SNMP</b>                     | <b>UDP</b>                                 | 161        | 161      |  |
|                | <b>SMTP</b>                     | <b>TCP</b>                                 | 25         | 25       |  |
|                | <b>TELNET</b>                   | <b>TCP</b>                                 | 23         | 23       |  |
|                | <b>TELNET Secondary</b>         | <b>TCP</b>                                 | 8023       | 8023     |  |
|                | <b>TELNET SSL</b>               | <b>TCP</b>                                 | 992        | 992      |  |
|                | Voice(SIP)                      | TCP & UDP                                  | 5060       | 5061     |  |
| $\Box$         | VOIP                            | TCP & UDP                                  | 5555       | 5556     |  |
| $\sqrt{}$      | <b>DATA</b>                     | <b>TCP</b>                                 | 1088       | 1089     |  |
| <b>Add Row</b> | Edit<br><b>Delete</b>           |                                            |            |          |  |
| Save           | Cancel                          |                                            |            |          |  |

Die Servicemanagementtabelle wird aktualisiert, wenn der gelöschte Dienst entfernt wurde.

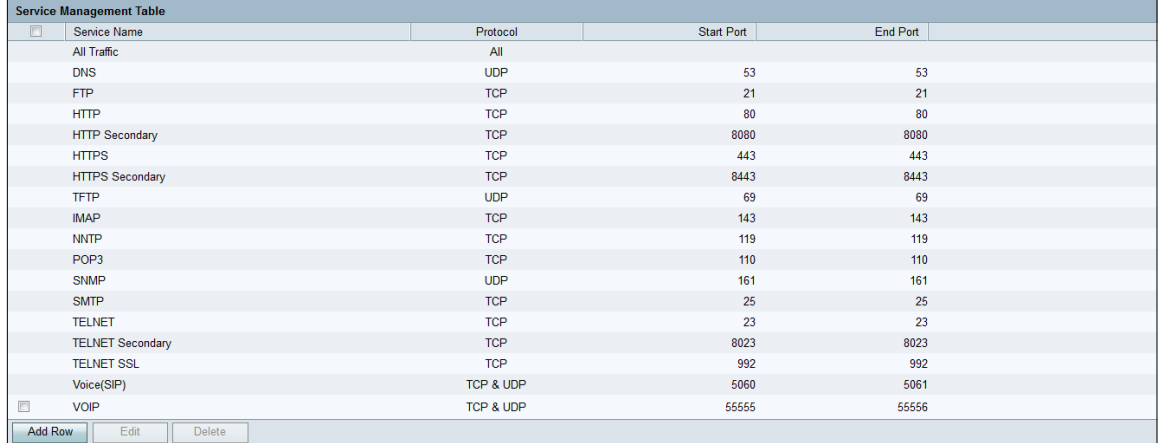